## **OBTAINING PERSISTENT LINKS TO CASES OR CASE DOCUMENTS** ENGINEERING CASE STUDIES ONLINE

1. To link to *all documentation* on a specific case, navigate to the case from the database's homepage, either by clicking one of the "Browse" headings on the left such as "Engineering Events", or by clicking "Browse All Case Events" on the right:

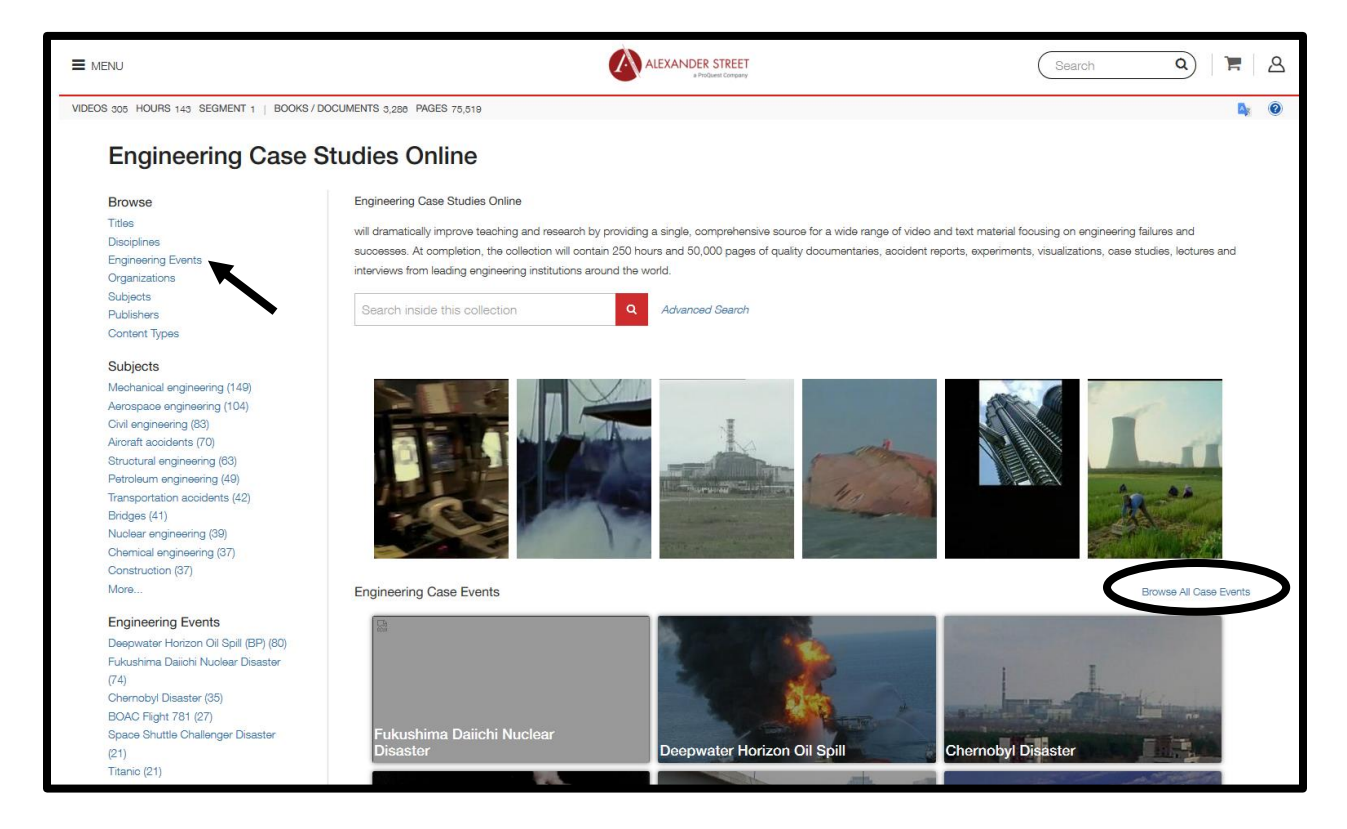

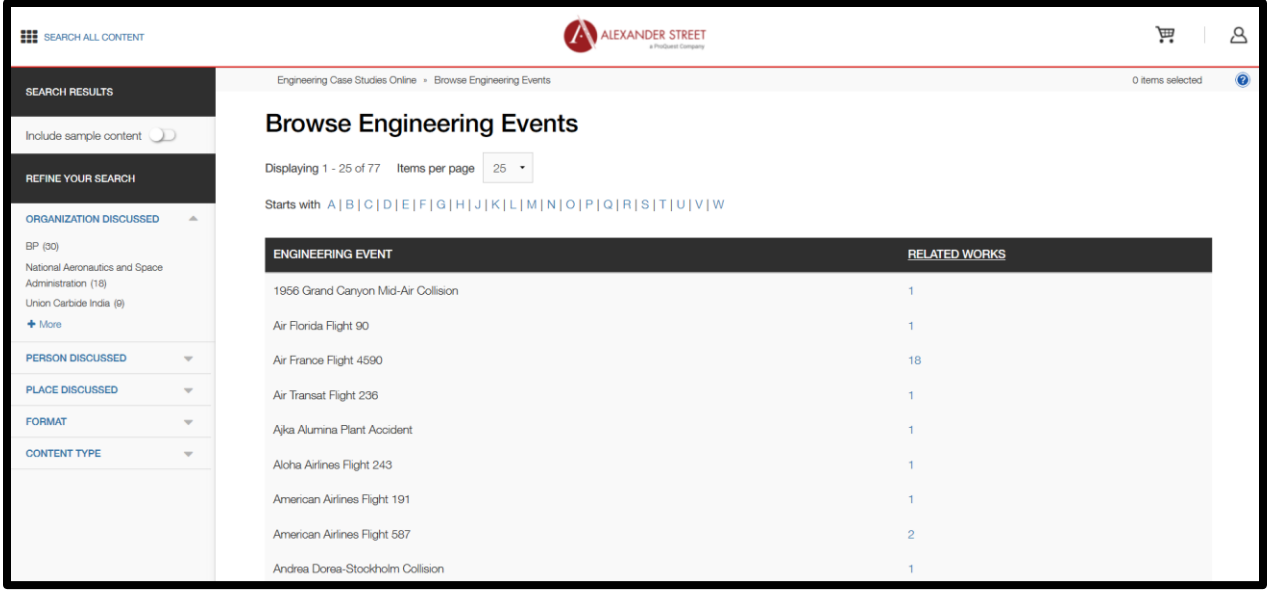

2. Display a specific case event…

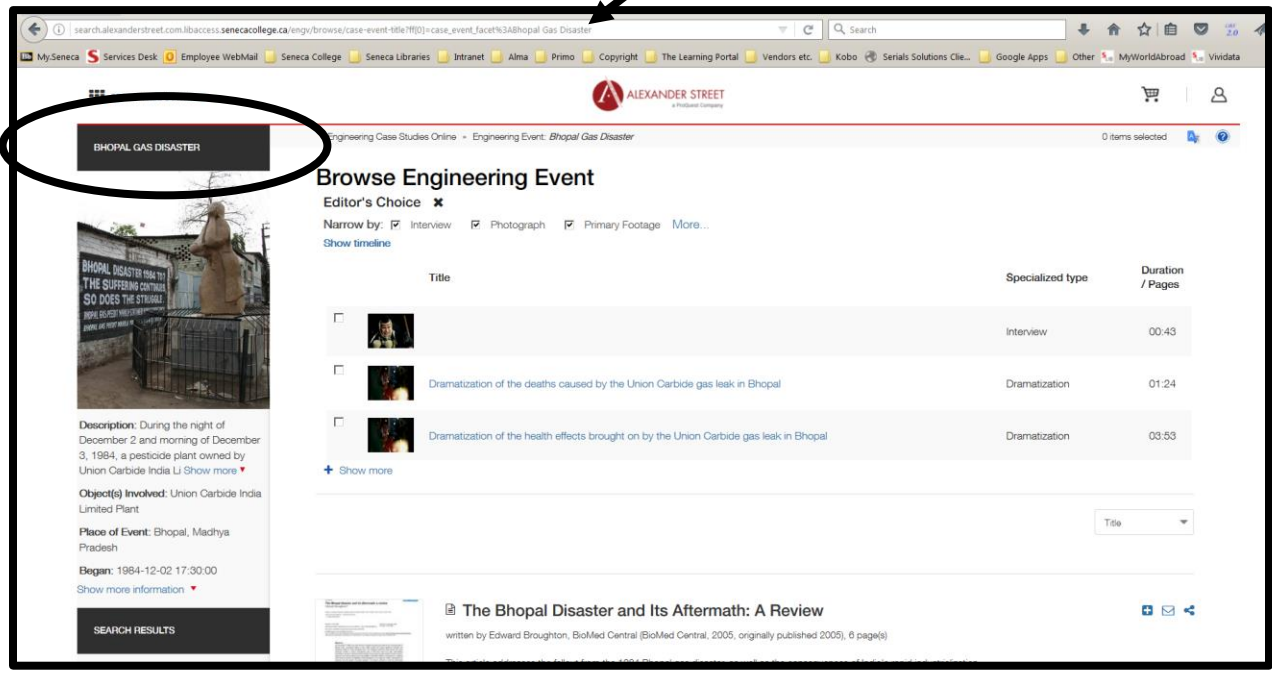

3. Copy the link that is displayed in the browser's address bar and paste it into a text editor. In the example above, the link displayed is…

**http://search.alexanderstreet.com.libaccess.senecacollege.ca/engv/browse/case-eventtitle?ff[0]=case\_event\_facet%3ABhopal%20Gas%20Disaster**

Replace everything before **/engv** with this Seneca-specific information…

**https://libaccess.senecacollege.ca/login?url=http://search.alexanderstreet.com**

For the above example, the result would be…

### **https://libaccess.senecacollege.ca/login?url=http://search.alexanderstreet.com/engv/browse /case-event-title?ff[0]=case\_event\_facet%3ABhopal%20Gas%20Disaster**

This complete URL would be a persistent link to all of the documentation on the *Bhopal Gas Disaster* case above, accessible both on- and off-campus.

4. To link to a *specific document* in this case such as the first document above…

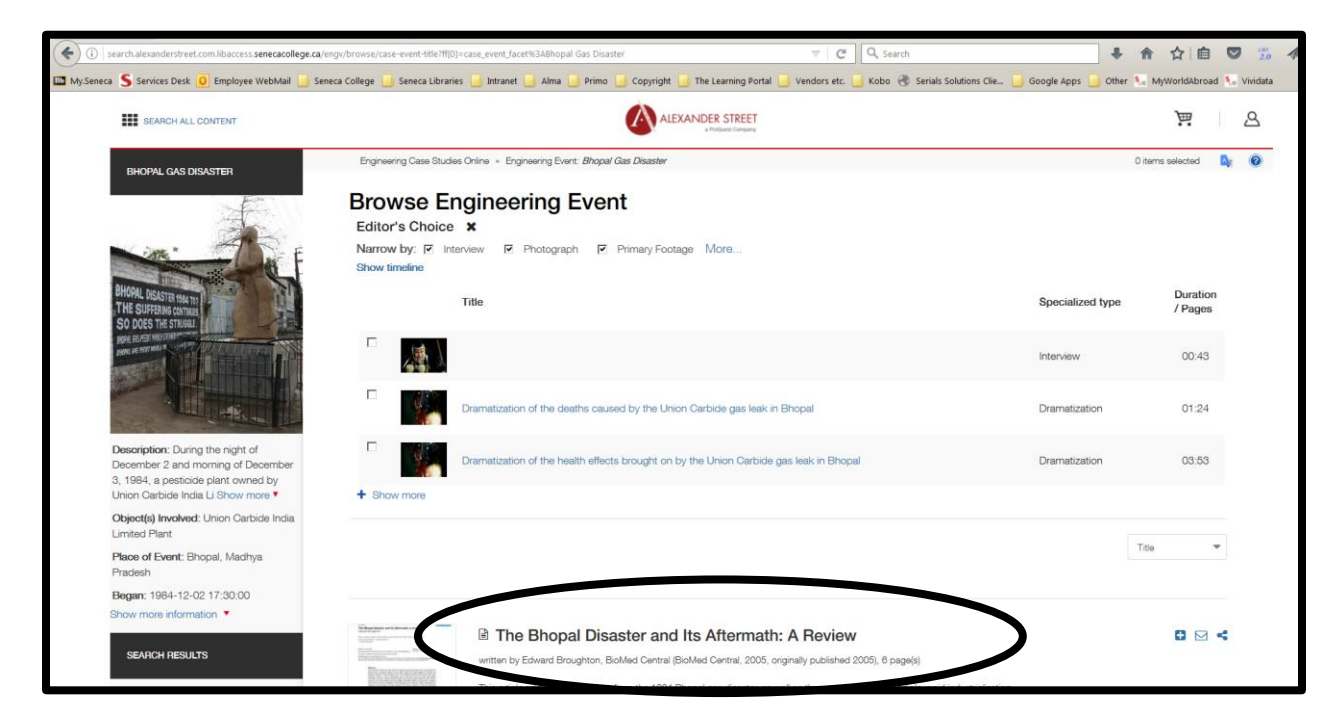

… click on the document to display it fully …

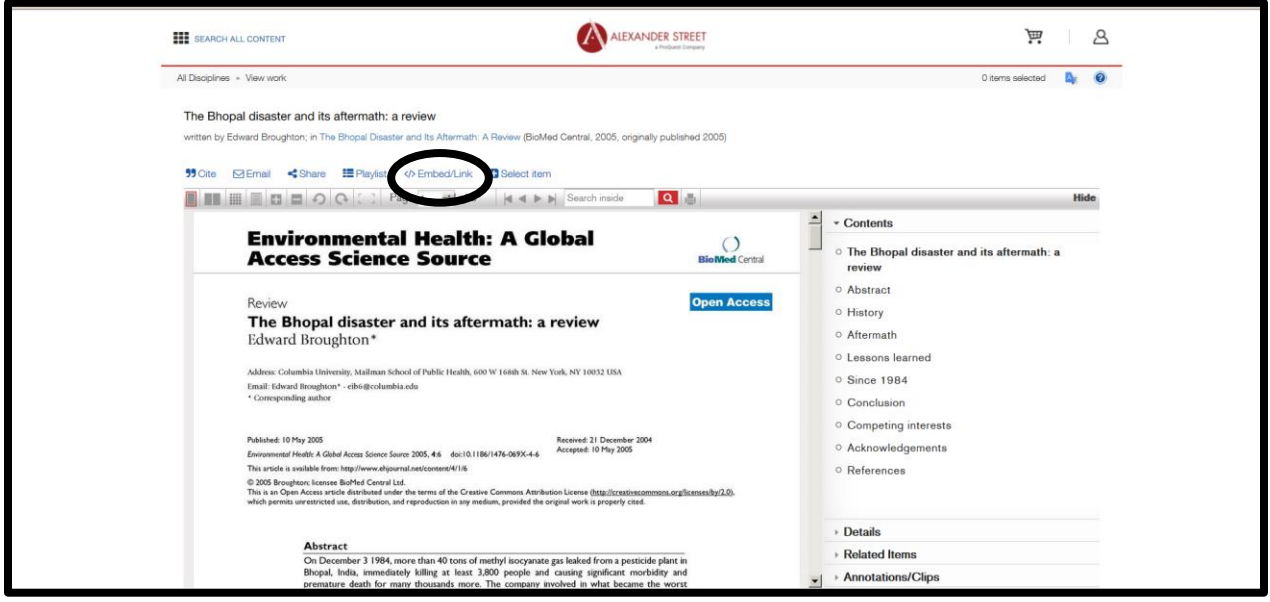

Last Updated: 3 September 2019

5. Click on "Embed/Link" and copy the URL that is given into a text editor:

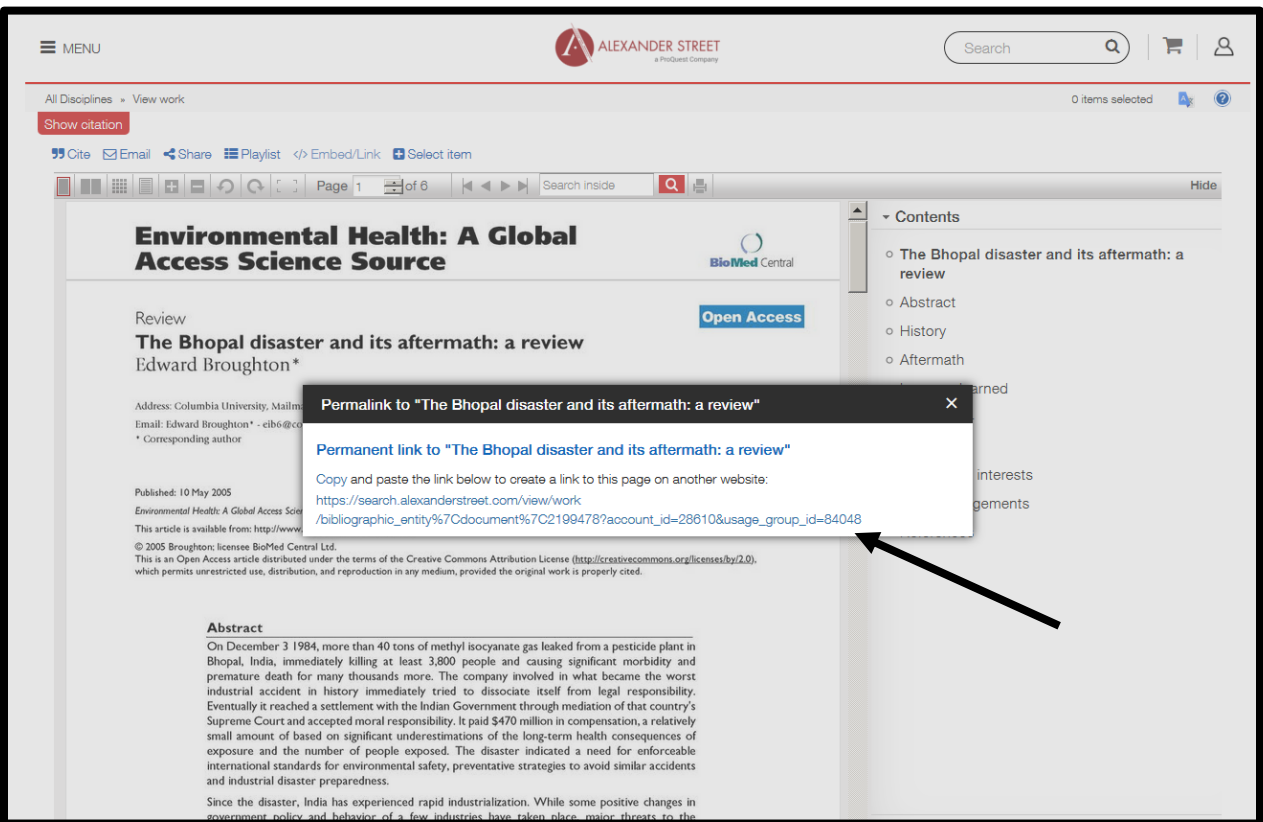

6. In the example above, the URL is…

**https://search.alexanderstreet.com/view/work/bibliographic\_entity%7Cdocument%7C21994 78?account\_id=28610&usage\_group\_id=84048**

Replace everything before **/view** with this Seneca-specific information…

**https://libaccess.senecacollege.ca/login?url=http://search.alexanderstreet.com**

For the above example, the result would be…

**https://libaccess.senecacollege.ca/login?url=http://search.alexanderstreet.com/view/work/b ibliographic\_entity%7Cdocument%7C2199478?account\_id=28610&usage\_group\_id=84048**

This complete URL would be a persistent link to the article, *The Bhopal Disaster and its Aftermath: A Review*, accessible both on- and off-campus.

7. Test all links prior to posting them via email, course webpages, etc.

# **OBTAINING PERSISTENT LINKS TO SEARCHES**

ENGINEERING CASE STUDIES ONLINE

1. Instead of linking to specific cases or case documents, you may also link to a more general search of the database.

From the database's homepage, use the default search box or click "*Advanced Search*" to perform a search and display a results list:

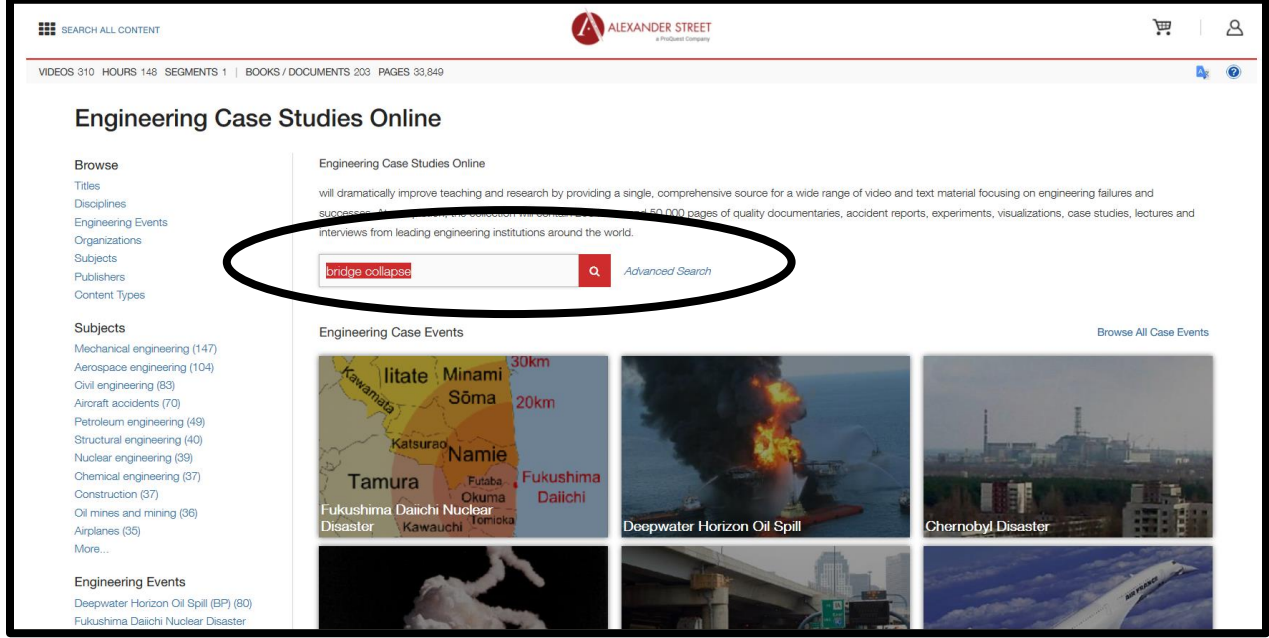

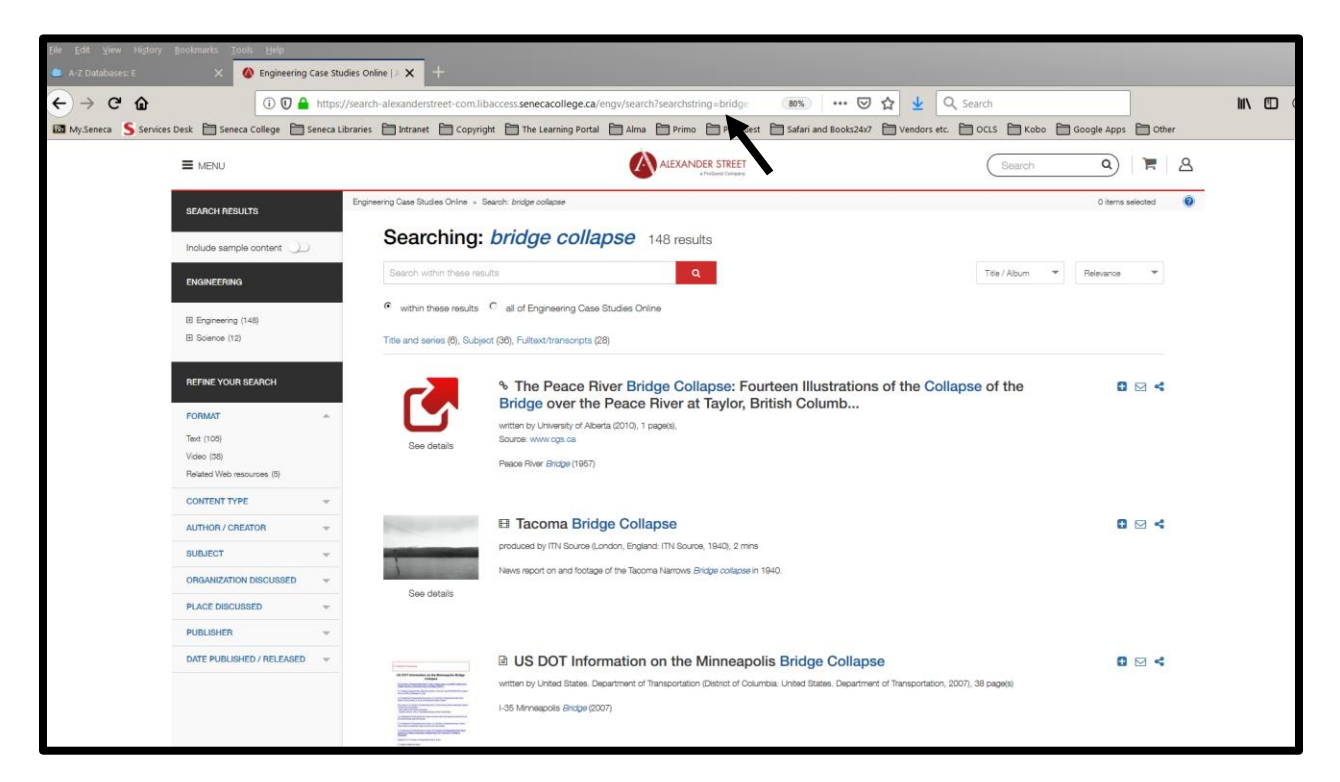

2. Copy the link that is displayed in the browser's address bar and paste it into a text editor. In the example above, the link displayed is…

#### **https://search-alexanderstreet-**

**com.libaccess.senecacollege.ca/engv/search?searchstring=bridge%20collapse**

Replace everything before **/engv** with this Seneca-specific information…

**https://libaccess.senecacollege.ca/login?url=http://search.alexanderstreet.com**

For the above example, the result would be…

## **https://libaccess.senecacollege.ca/login?url=http://search.alexanderstreet.com/engv/ search?searchstring=bridge%20collapse**

This complete URL would be a persistent link to a general search of the words *bridge collapse*, accessible both on- and off-campus.

3. Test all links prior to posting them via email, course webpages, etc.